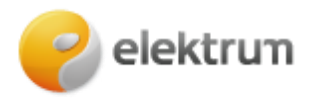

## **ESO tarifo plano ar laiko zonų keitimas savitarnoje**

## **1 ŽINGSNIS:**

Prisijunkite prie savitarnos svetainės: [LT : ELEKTRUM savitarna](https://mano.elektrum.lt/lt/namams/prisijungimas/)

### **2 ŽINGSNIS:**

Prisijungę prie savitarnos, meniu juostoje pasirinkite skiltį "Mano informacija" ir spaudžiame

**\_\_\_\_\_\_\_\_\_\_\_\_\_\_\_\_\_\_\_\_\_\_\_\_\_\_\_\_\_\_\_\_\_\_\_\_\_\_\_\_\_\_\_\_\_\_\_\_\_\_\_\_\_\_\_\_\_\_\_\_\_\_\_\_\_\_\_\_\_** 

**\_\_\_\_\_\_\_\_\_\_\_\_\_\_\_\_\_\_\_\_\_\_\_\_\_\_\_\_\_\_\_\_\_\_\_\_\_\_\_\_\_\_\_\_\_\_\_\_\_\_\_\_\_\_\_\_\_\_\_** 

**\_\_\_\_\_\_\_\_\_\_\_\_\_\_\_\_\_\_\_\_\_\_\_\_\_\_\_\_\_\_\_\_\_\_\_\_\_\_\_\_\_\_\_\_\_\_\_\_\_\_\_\_\_\_\_\_\_\_\_\_\_\_\_\_\_\_\_\_\_** 

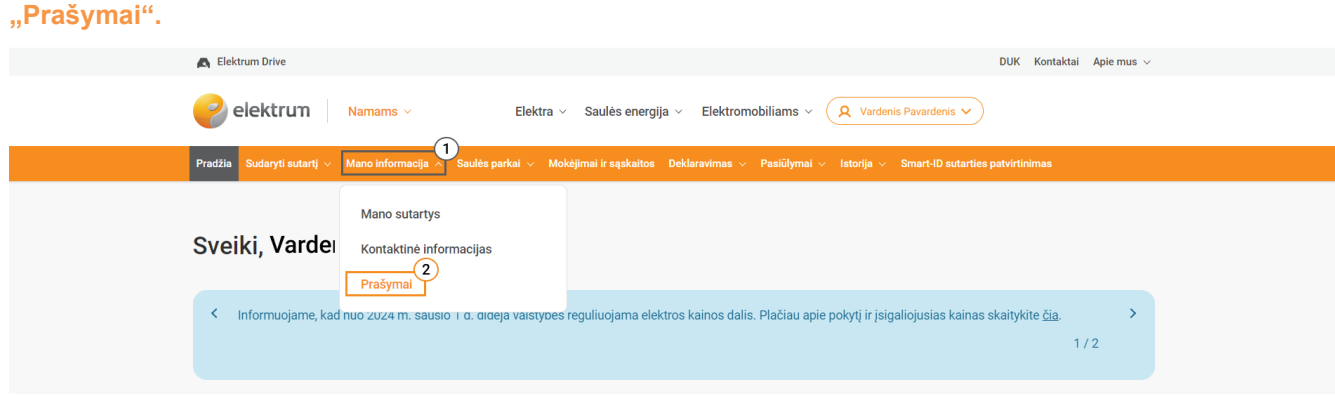

## **3 ŽINGSNIS:**

Tuomet paspauskite mygtuką "Užpildyti prašymą".

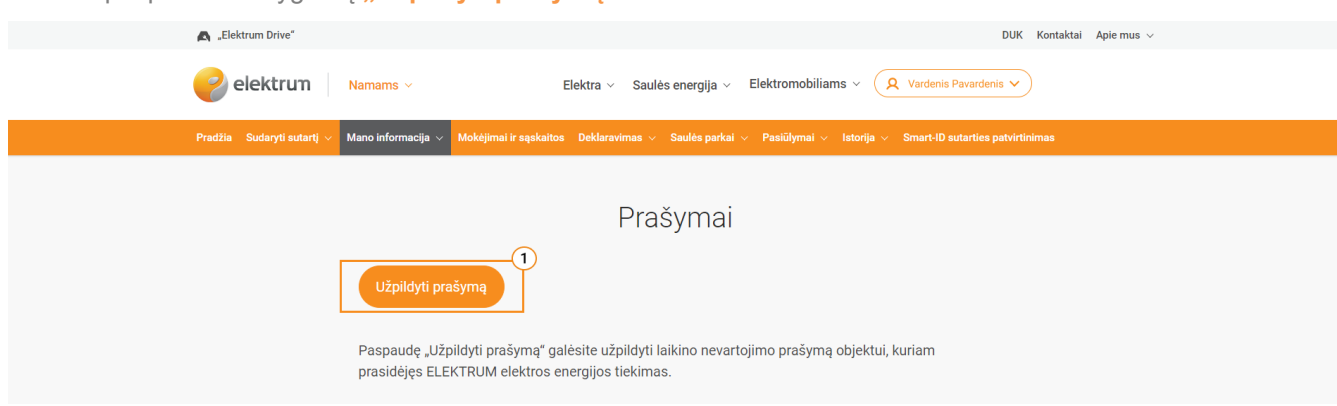

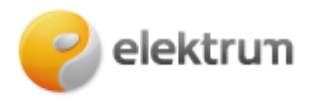

#### **4 ŽINGSNIS:**

Atsiradusiame lange pasirinkite prašymo tipą "Eso tarifo planų ar lako zonų keitimas" ir spauskite "Tęsti" .

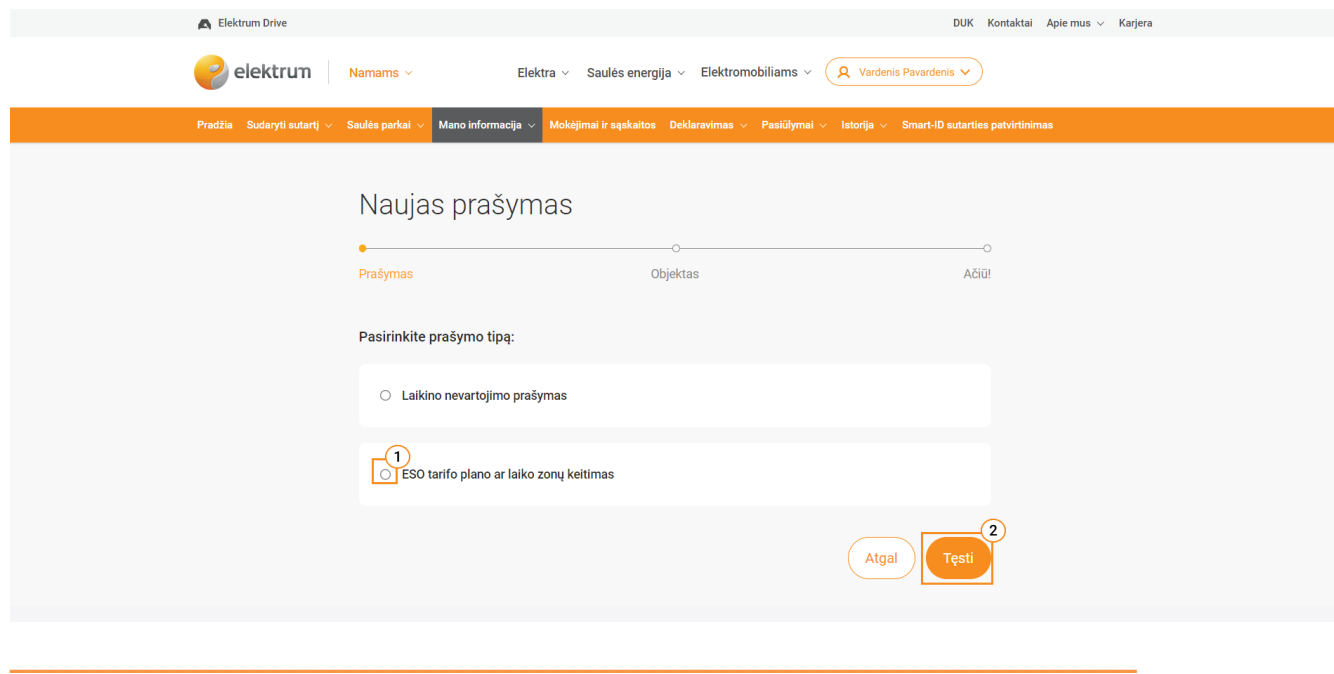

## **5 ŽINGSNIS:**

**Pasirinkite:** 

- objektą, kuriam norite pakeisti ESO tarifo planą arba laiko zonų kiekį;
- naują ESO planą (jeigu ESO tarifo plano keisti nenori, palikite dabartinį);
- naujas laiko zonas (jeigu laiko zonų kiekio (skaitiklio tipo) keisti nenori, palikite dabartines).

Spauskite **"Pateikti"**.

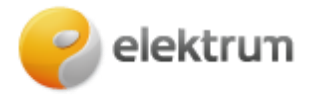

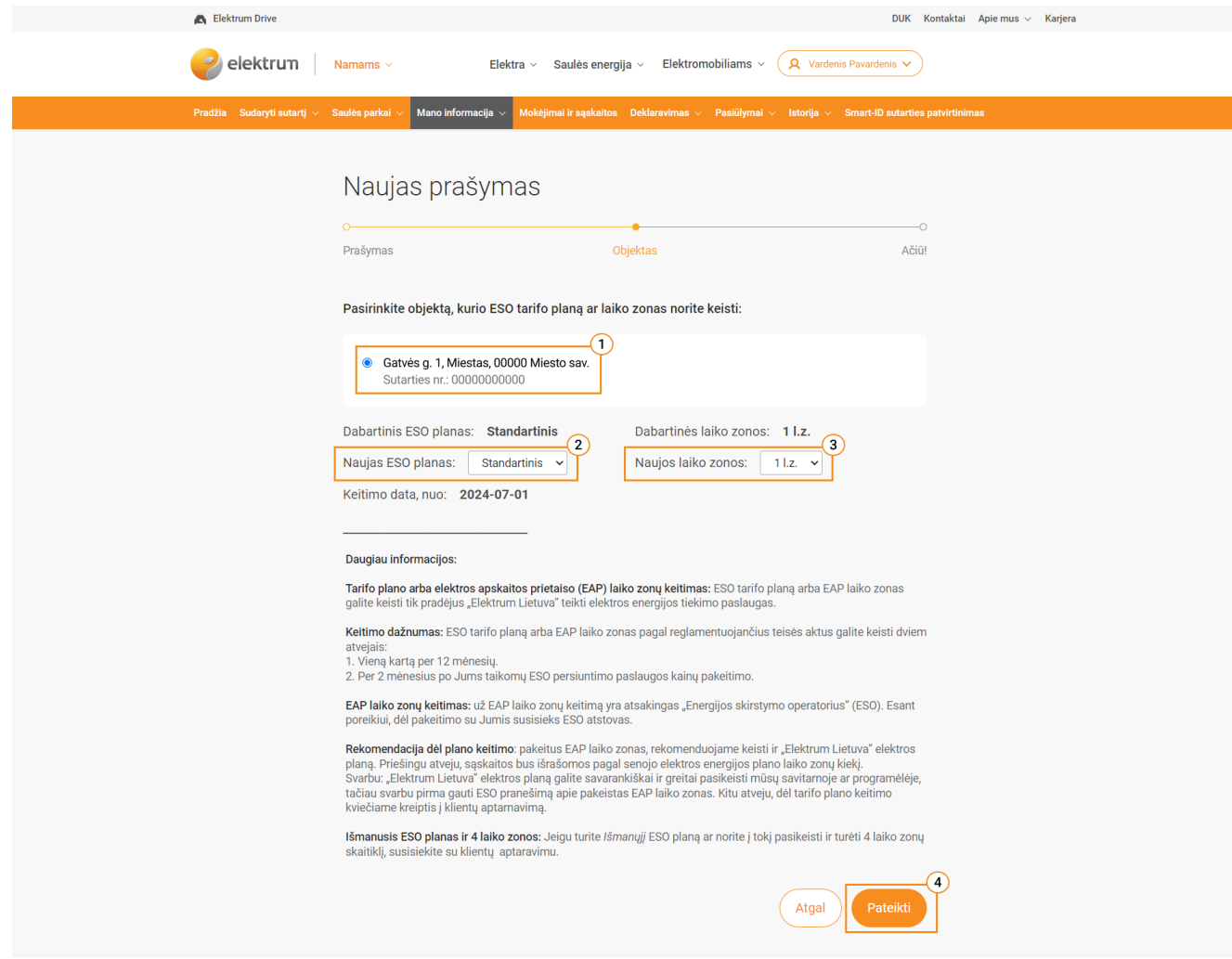

#### **Atkreipkite dėmesį:**

**Tarifo plano arba elektros apskaitos prietaiso (EAP) laiko zonų keitimas:** ESO tarifo planą arba EAP laiko zonas galite keisti tik pradėjus "Elektrum Lietuva" teikti elektros energijos tiekimo paslaugas.

**Keitimo dažnumas:** ESO tarifo planą arba EAP laiko zonas pagal reglamentuojančius teisės aktus galite keisti dviem atvejais:

- 1. Vieną kartą per 12 mėnesių.
- 2. Per 2 mėnesius po Jums taikomų ESO persiuntimo paslaugos kainų pakeitimo.

**EAP laiko zonų keitimas:** už EAP laiko zonų keitimą yra atsakingas "Energijos skirstymo operatorius" (ESO). Esant poreikiui, dėl pakeitimo su Jumis susisieks ESO atstovas.

**Rekomendacija dėl plano keitimo**: pakeitus EAP laiko zonas, rekomenduojame keisti ir "Elektrum Lietuva" elektros planą. Priešingu atveju, sąskaitos bus išrašomos pagal senojo elektros energijos plano laiko zonų kiekį.

Svarbu: "Elektrum Lietuva" elektros planą galite savarankiškai ir greitai pasikeisti mūsų savitarnoje ar programėlėje, tačiau svarbu pirma gauti ESO pranešimą apie pakeistas EAP laiko zonas. Kitu atveju, dėl tarifo plano keitimo kviečiame kreiptis į klientų aptarnavimą.

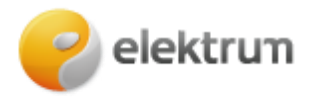

.

**Išmanusis ESO planas ir 4 laiko zonos:** Jeigu turite *Išmanųjį* ESO planą ar norite į tokį pasikeisti ir turėti 4 laiko zonų skaitiklį, susisiekite su klientų aptaravimu.

# **Prašymą sėkmingai pateikėte!**

#### **6 ŽINGSNIS:**

Informaciją apie pateiktą prašymą matysite grįžę į puslapį "Prašymai".

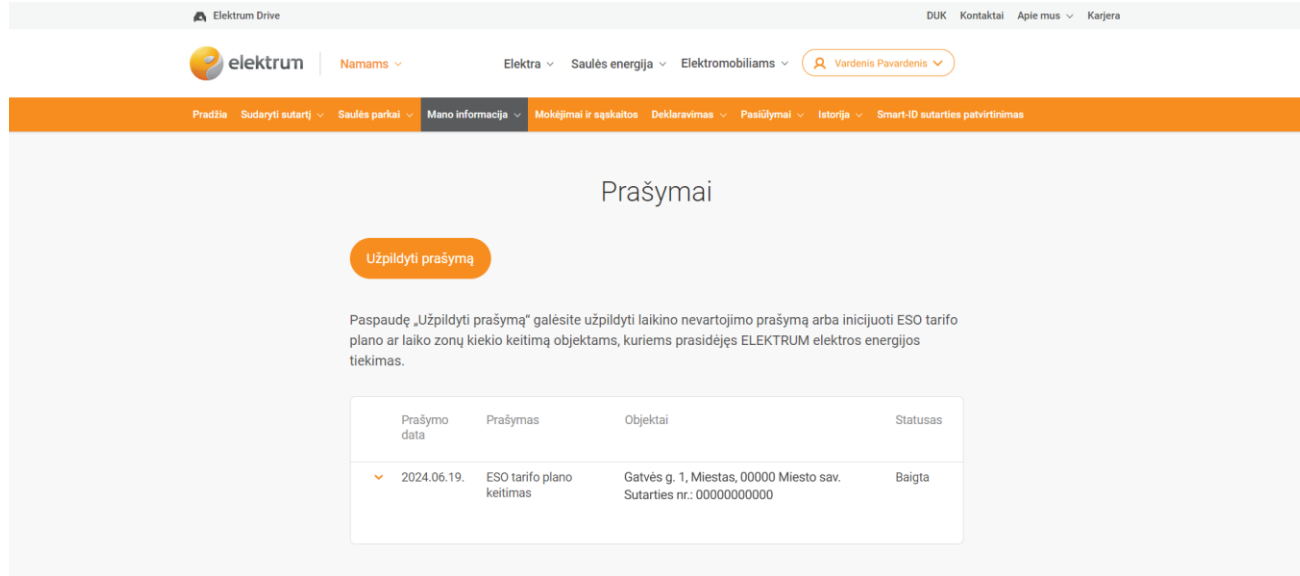